### 在思科企業無線接入點中配置時間設定

#### 目標 Ī

本文的目標是向您展示如何手動或自動配置思科企業無線(CBW)接入點(AP)的時間設定。

#### 適用裝置 |軟體版本

- 140AC(<u>產品手冊)</u> | 10.0.1.0 <u>[\(下載最新版本\)](https://software.cisco.com/download/home/286324929)</u>
- 145AC(<u>產品手冊)</u> | 10.0.1.0 <u>[\(下載最新版本\)](https://software.cisco.com/download/home/286324929)</u>
- 240AC(<u>產品手冊)</u> | 10.0.1.0(下載<u>最新版</u>)

#### 簡介

CBW AP支援最新的802.11ac Wave 2標準,以實現更高的效能、更出色的訪問能力和更高的網路 密度。它們通過高度安全可靠的無線連線提供行業領先的效能,提供強大的移動終端使用者體驗。

AP上的Time Settings頁面用於手動設定系統時間,或配置系統從預配置的網路時間協定(NTP)伺服 器獲取時間設定。預設情況下,AP配置為從預定義的NTP伺服器清單獲取其時間。

#### 為什麼需要在裝置上配置時間設定?

在AP上配置時間設定非常重要,因為它有助於解決網路問題,例如顯示每個日誌條目的系統日誌服 務具有時間戳。如果沒有同步時間,裝置之間日誌檔案的準確關聯就很難維護。

可以手動或自動配置系統時間。當網路未連線到NTP伺服器時,手動配置很有幫助。NTP用於將客 戶端或伺服器時間與另一個伺服器時間或參考時間源同步。

如果您已準備好在CBW AP上配置時間設定,我們開始吧!

#### 設定日期和時間 Ī

運行初始配置設定嚮導時,首先設定CBW主AP上的日期和時間。您可以手動輸入日期和時間,也 可以指定設定時間和日期的NTP伺服器。

#### 手動配置日期和時間

#### 步驟1

使用有效的使用者名稱和密碼登入CBW AP。

# albala Cisco Business

# **Cisco Business Wireless Access Point**

Welcome! Please click the login button to enter your user name and password

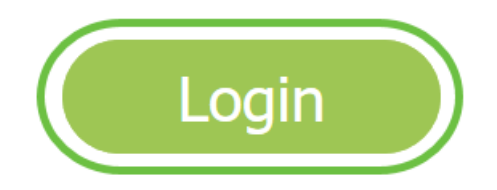

步驟2

選擇Management > Time。

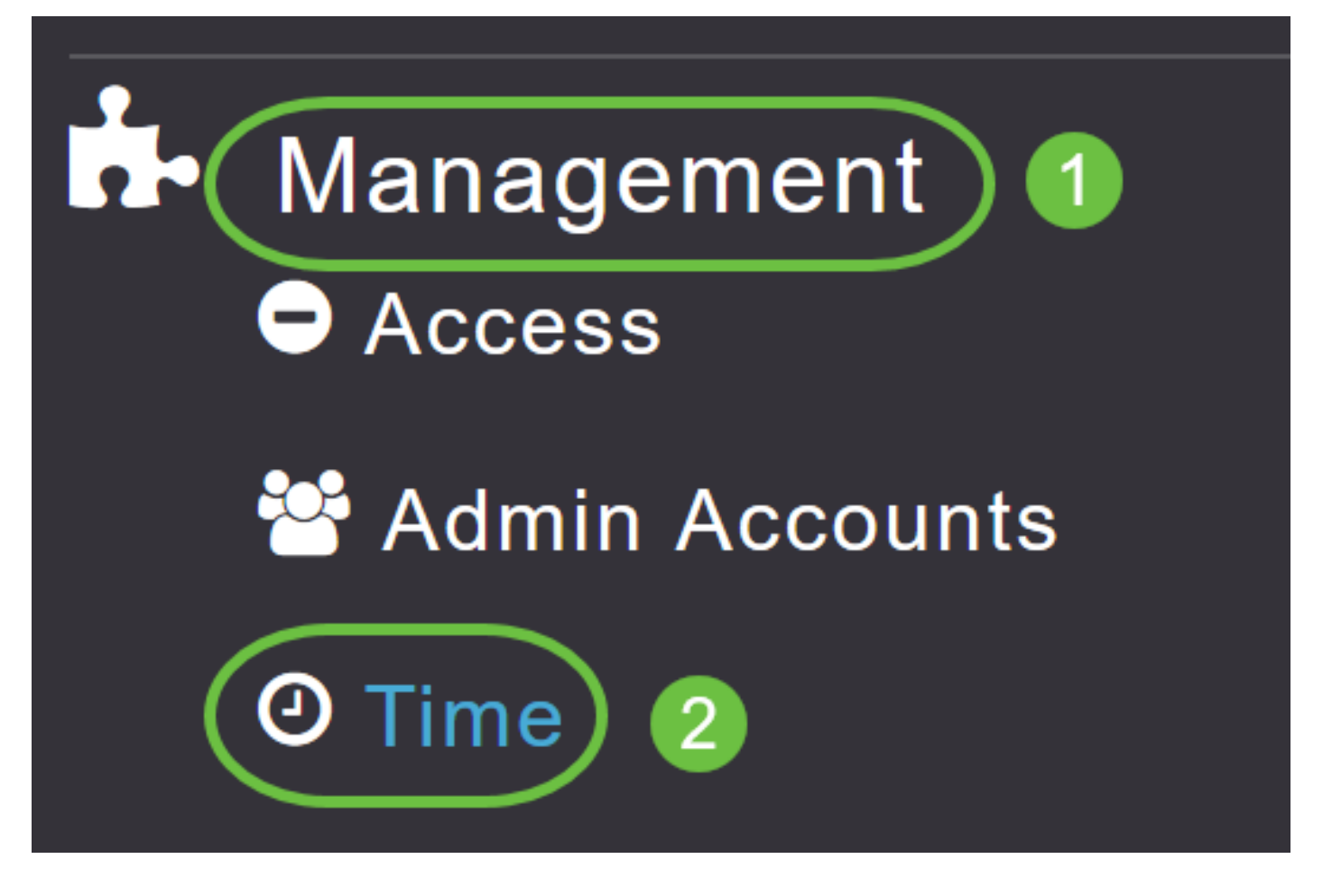

#### 步驟3

在「Time Zone」下拉選單中,選擇您的本地時區。選擇使用夏令時(DST)的時區時,會自動設定其 系統時鐘,以反映發生DST時的時間更改。

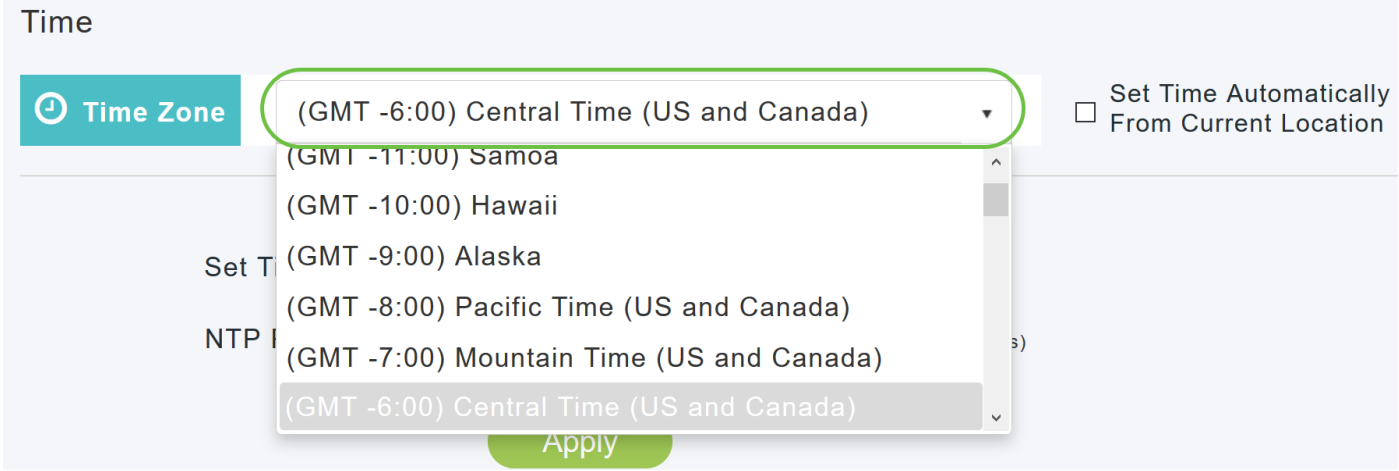

在美國,DST從3月的第二個週日開始,到11月的第一個週日結束。

#### 步驟4

選中Set Time Automatically from Current Location覈取方塊以基於指定的時區設定時間。

#### Time

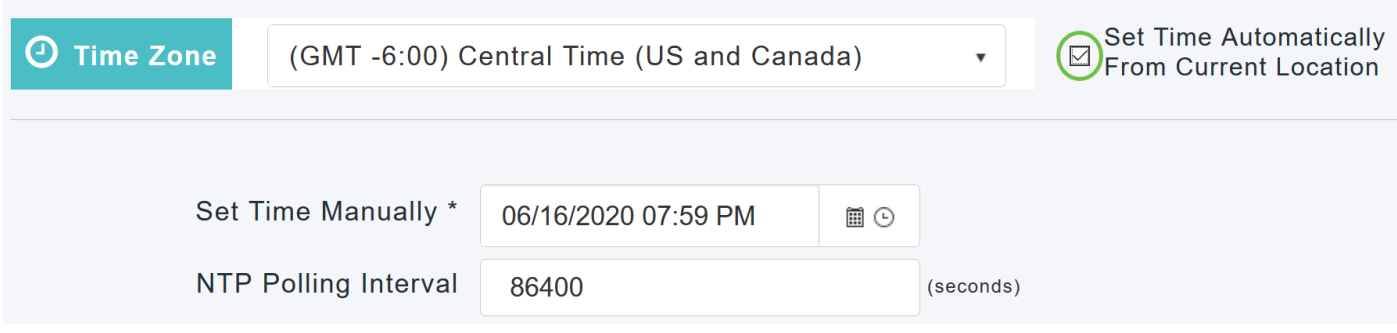

#### 步驟5

在Set Time Manually欄位中:

- 按一下*日曆圖示*,然後選擇年、月、日。
- 按一下*clock icon*並指定時間(以小時和分鐘為單位)。

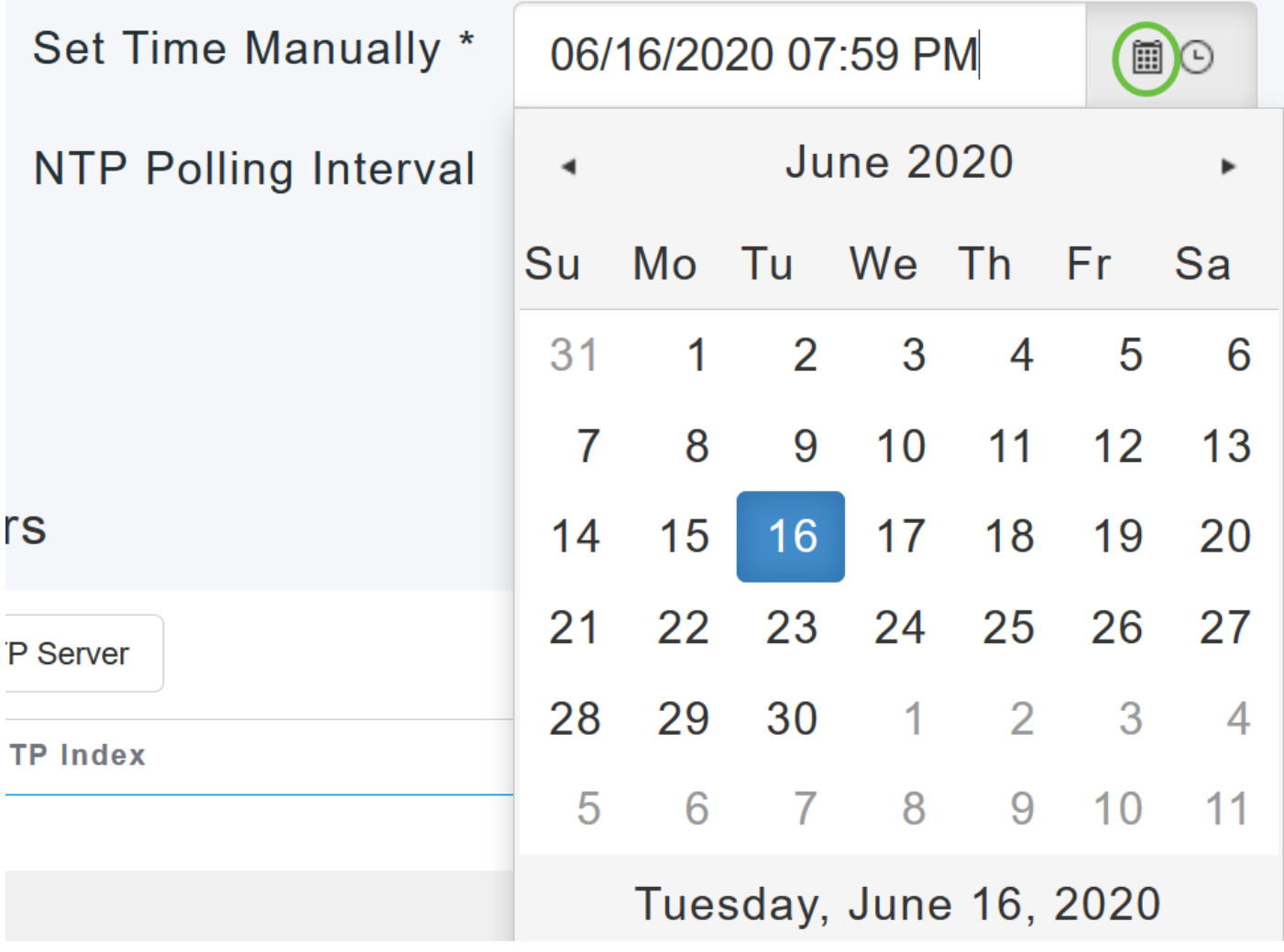

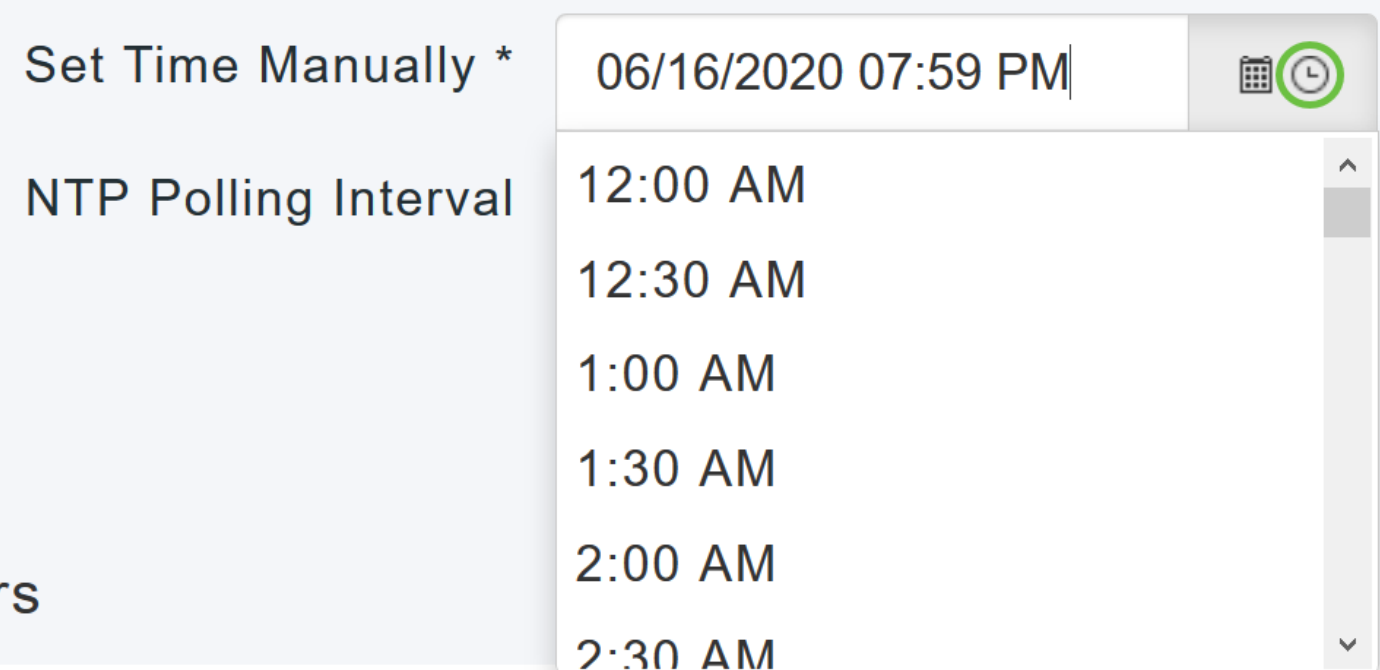

#### 步驟6

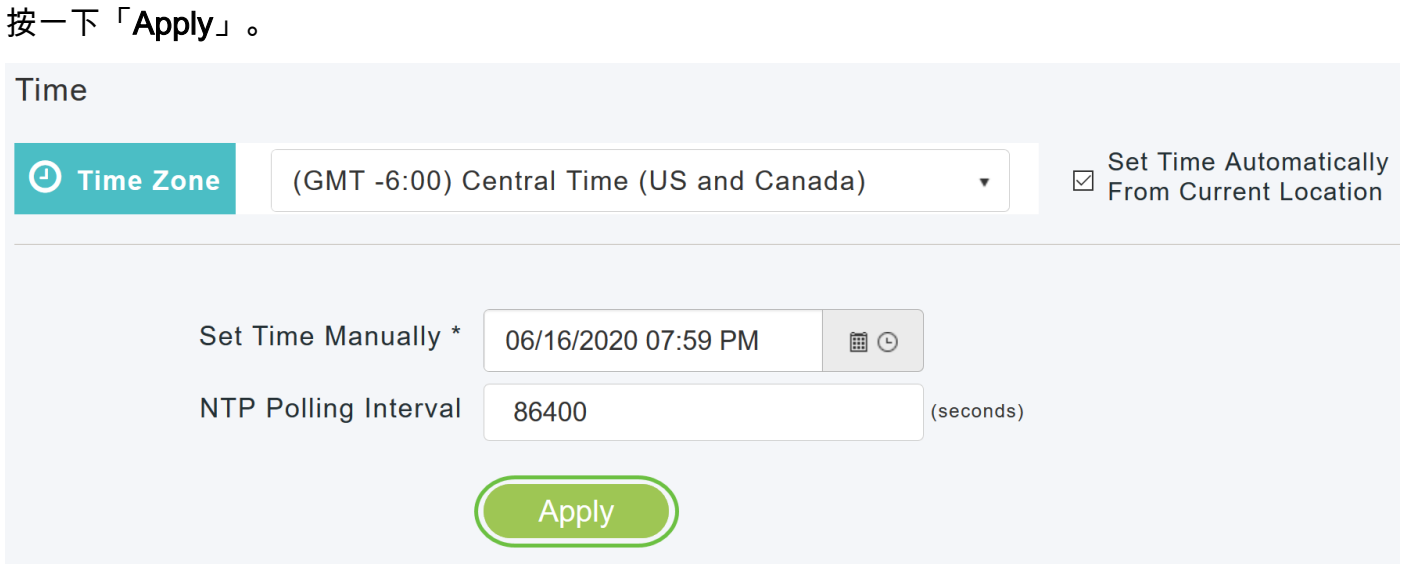

#### 使用NTP伺服器自動設定日期和時間

最多可以有三個NTP伺服器,主AP可以自動同步到這些NTP伺服器以設定日期和時間。

預設情況下,自動建立三個NTP伺服器。NTP伺服器的預設完全限定域名(FQDN)為:

- 0.ciscome.pool.ntp.org,NTP索引值為1
- 1.ciscome.pool.ntp.org,NTP索引值為2
- 2.ciscome.pool.ntp.org,NTP索引值為3

#### 新增和編輯NTP伺服器

#### 步驟1

選擇Management > Time。

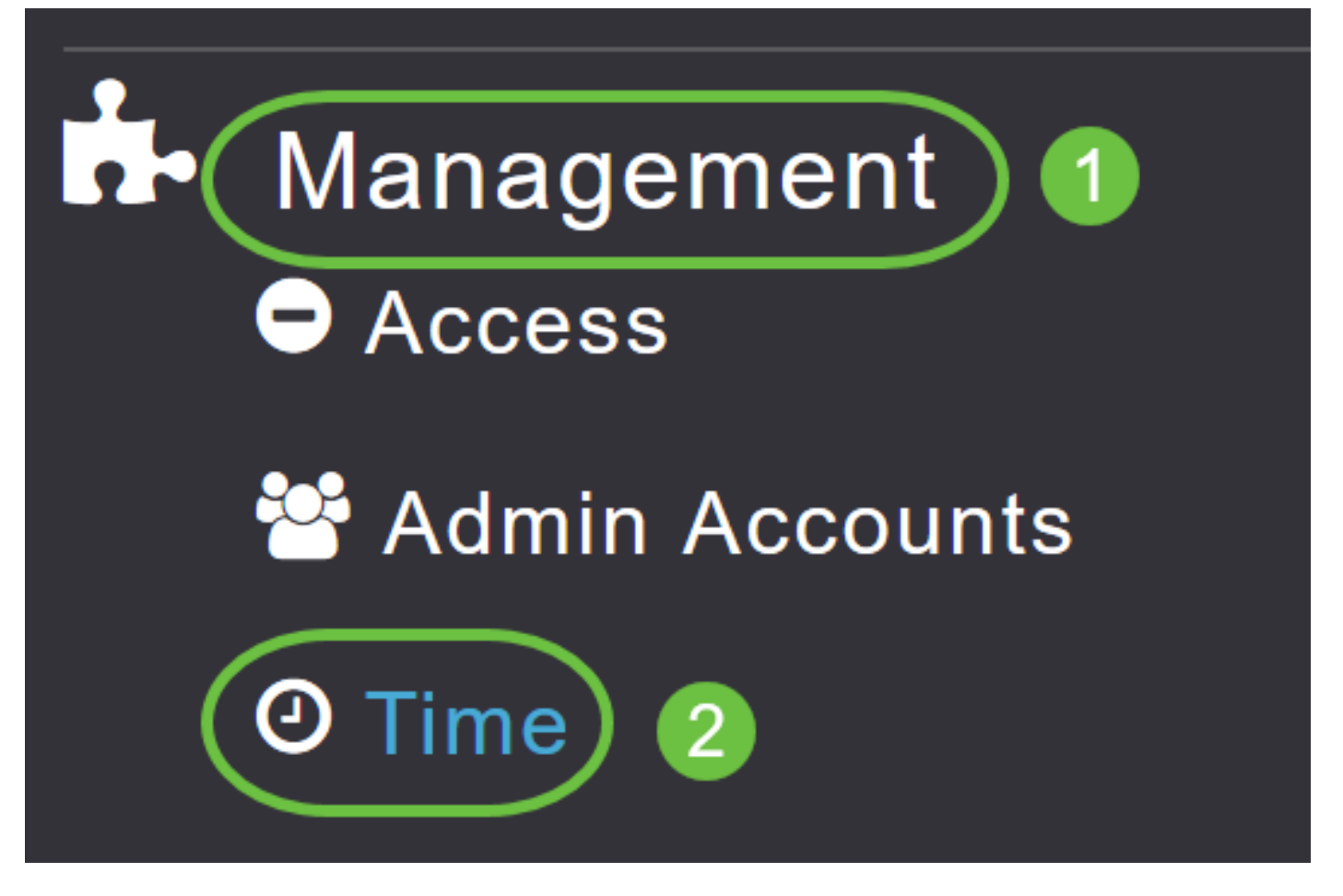

將顯示「時間設定」視窗,設定時區顯示在頁面頂部。當前日期和時間顯示在「手動設定時間」欄 位中。現有NTP伺服器(如果有)按照其NTP索引值的順序列出。

#### 步驟2

在*NTP Polling Interval*欄位中,指定輪詢間隔(以秒為單位)。

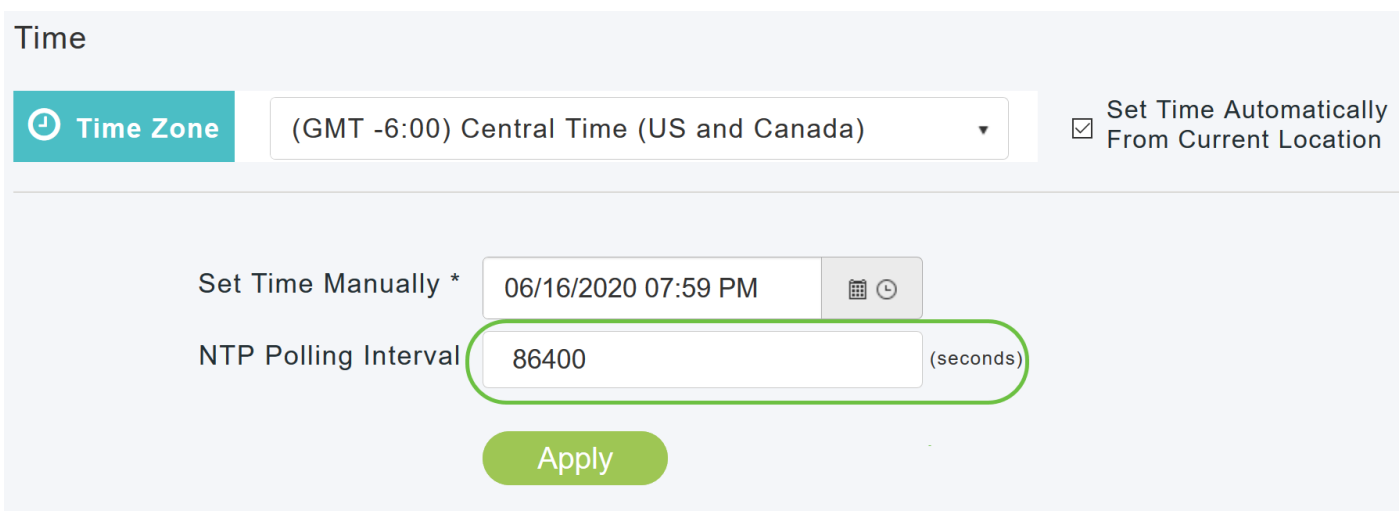

#### 步驟3

要編輯現有的NTP伺服器,請按一下其相鄰的編輯圖示。

#### **NTP Servers**

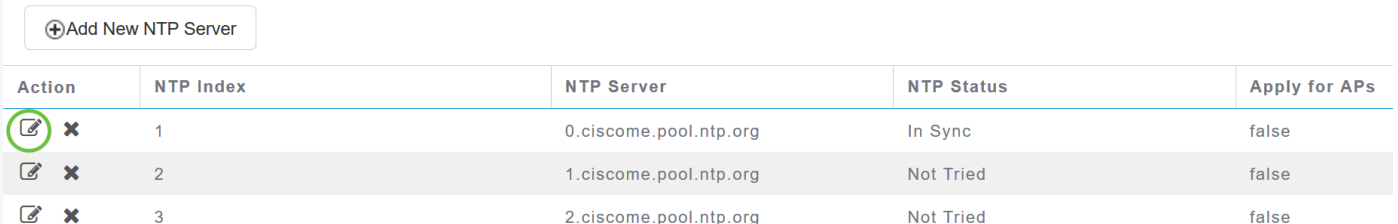

#### 要新增新的NTP伺服器,請按一下新增新的NTP伺服器。

**NTP Servers** 

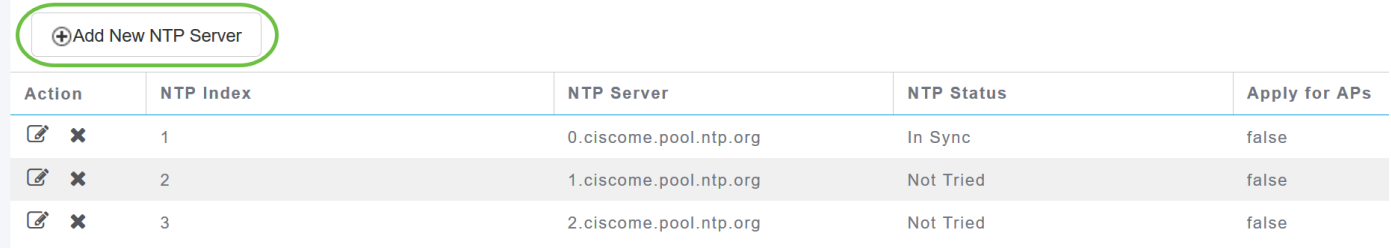

#### 步驟4

您可以為NTP伺服器新增或編輯以下值:

NTP索引 — 指定NTP索引值以設定NTP伺服器的優先順序。NTP索引值可以按優先順序遞減的 順序從1設定為3。主AP將首先嘗試與具有最高優先順序的NTP伺服器同步,直到指定的輪詢間 隔時間用完。如果同步成功,主AP將不會繼續嘗試與任何剩餘的NTP伺服器同步。如果同步失 敗,則主AP將嘗試與下一個NTP伺服器同步。

NTP服務器 — 指定NTP伺服器的IPv4地址或FQDN。指定FQDN時,將完成DNS查詢。如果查 詢失敗,系統日誌伺服器將記錄錯誤。主AP將繼續解析此FQDN,並且在更改NTP配置或指定 有效的FQDN之前記錄錯誤。

## **Edit NTP Server details NTP Index** 1 **NTP Server** 0.ciscome.pool.ntp.org **Apply for APs**  $\odot$  Apply Cancel 步驟5 按一下「Apply」。 **Edit NTP Server details NTP Index** 1 **NTP Server** 0.ciscome.pool.ntp.org **Apply for APs ⊙** Apply **8** Cancel

#### NTP伺服器狀態

「時間設定」頁上的NTP伺服器表在「NTP狀態」列中顯示與每個NTP伺服器*的連線*狀態。狀態可 以是以下狀態之一:

- *未嘗試* 尚未嘗試同步。
- *同步* 主AP時間與NTP伺服器同步。
- *未同步* 主AP時間未與NTP伺服器同步。
- *正在進*行 正在嘗試同步。

#### **NTP Servers**

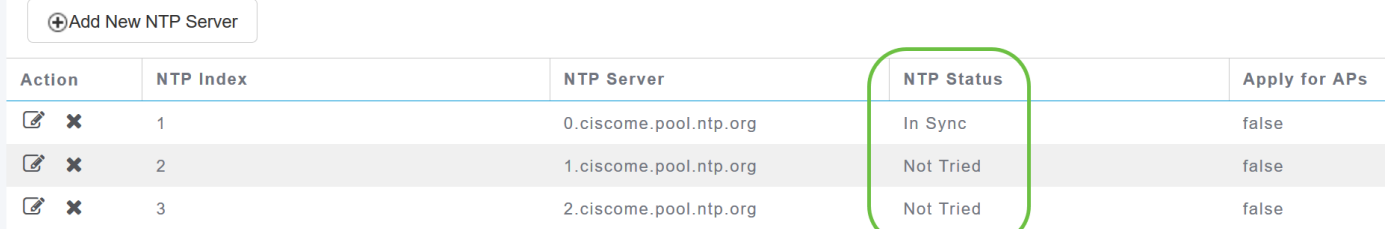

#### 刪除和禁用NTP伺服器

刪除NTP伺服器的步驟

#### 步驟1

選擇Management > Time。

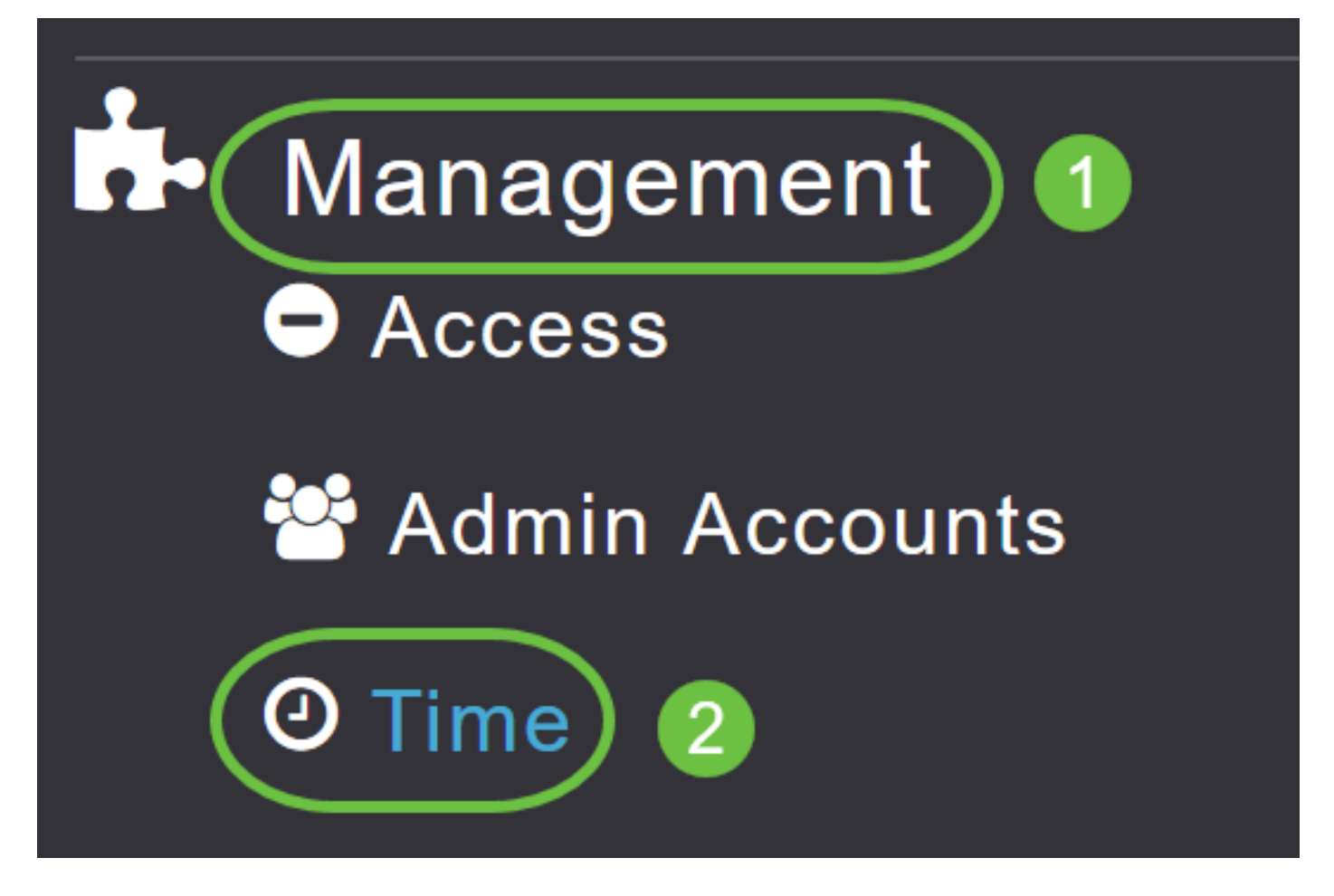

#### 步驟2

在Time settings頁面中,按一下要刪除的NTP伺服器旁的Delete圖示。

#### **NTP Servers**

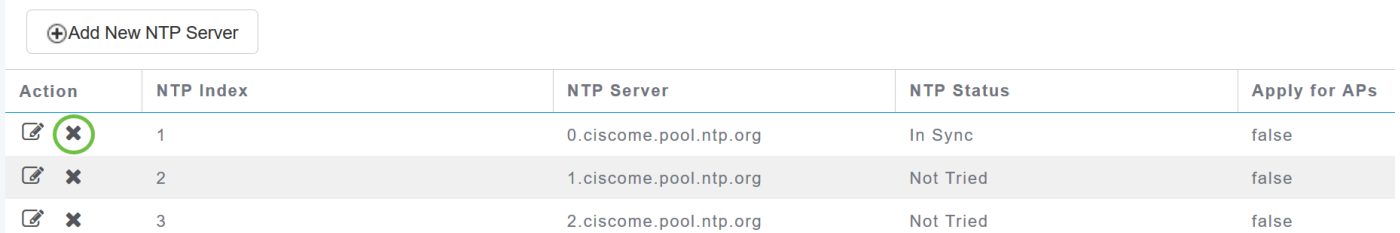

步驟3

在確認對話方塊中按一下OK。

### Are you sure you want to delete this Server?

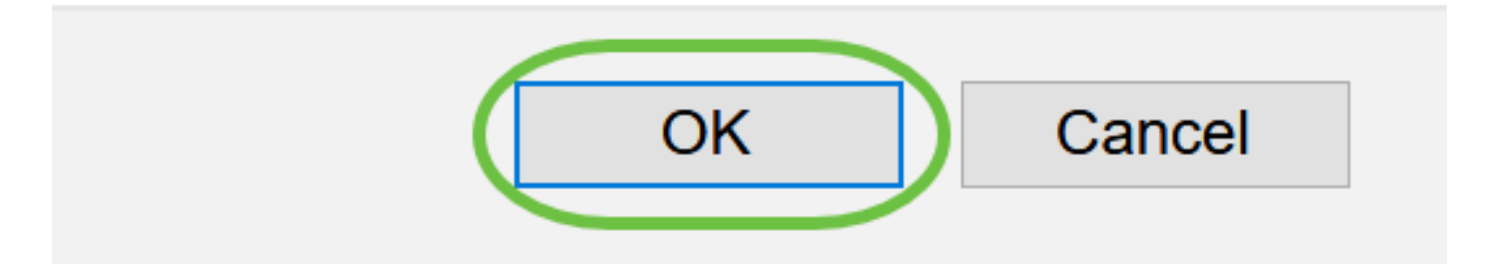

要禁用使用NTP伺服器設定日期和時間的選項,您需要按照上述過程刪除所有已配置的NTP伺服器 。

#### 結論 Ĩ

一切就緒!您現在已成功在CBW AP中配置時間設定。

[常見問題](/content/en/us/support/docs/smb/wireless/CB-Wireless-Mesh/1769-tz-Frequently-Asked-Questions-for-a-Cisco-Business-Mesh-Network.html) [韌體升級](/content/en/us/support/docs/smb/wireless/CB-Wireless-Mesh/2063-Upgrade-software-of-CBW-access-point.html) [RLAN](/content/en/us/support/docs/smb/wireless/CB-Wireless-Mesh/2067-RLAN-Port-Config-AP-Groups-CBW.html) [應用程式分析](/content/en/us/support/docs/smb/wireless/CB-Wireless-Mesh/2068-Application-Profiling.html) [客戶端分析](/content/en/us/support/docs/smb/wireless/CB-Wireless-Mesh/2080-Client-Profiling.html) [主AP工具](/content/en/us/support/docs/smb/wireless/CB-Wireless-Mesh/1895-Master-AP-Tools.html) [Umbrella](/content/en/us/support/docs/smb/wireless/CB-Wireless-Mesh/2071-Configure-Cisco-Umbrella-CBW.html) [WLAN使用者](/content/en/us/support/docs/smb/wireless/CB-Wireless-Mesh/2075-Config-WLAN-Users-CBW.html) [記錄](/content/en/us/support/docs/smb/wireless/CB-Wireless-Mesh/2064-Setting-Up-System-Message-Logs-CBW.html) [流量調](/content/en/us/support/docs/smb/wireless/CB-Wireless-Mesh/2076-traffic-shaping.html) [節](/content/en/us/support/docs/smb/wireless/CB-Wireless-Mesh/2076-traffic-shaping.html) [羅格](/content/en/us/support/docs/smb/wireless/CB-Wireless-Mesh/2074-Rogue-Clients-CBW-Master-AP.html) [干擾源](/content/en/us/support/docs/smb/wireless/CB-Wireless-Mesh/2073-interferers.html) [組態管理](/content/en/us/support/docs/smb/wireless/CB-Wireless-Mesh/2072-Config-Managmt-CBW.html) [埠配置網狀模式](/content/en/us/support/docs/smb/wireless/CB-Wireless-Mesh/2066-Config-Ethernet-Ports-Mesh-Mode.html)